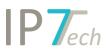

# Changes Version 21.5.0

# Contents

| News                                     | 2 |
|------------------------------------------|---|
| Save last session                        | 2 |
| Save layout for detail view              | 2 |
| Extension of automatic searches          | 3 |
| Assignment Monitoring Task               | 4 |
| Enhancement Excel export                 | 5 |
| Representative (first publication/grant) | 6 |
| Improvements                             | 7 |
| Bug fixes                                | 7 |

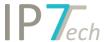

### News

#### Save last session

For search projects, monitoring and ad-hoc tasks, the last session is now saved. Open tabs can thus be restored with a single click.

This affects the following tabs: result lists, detail views and opened searches.

The last session is restored with a click on the following button:

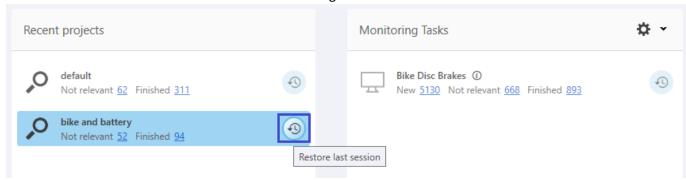

### Save layout for detail view

In the detail view, the individual tabs can be customized.

(e.g. the tab with the claims can be docked next to the description text)

These self-created views can now be permanently saved as layouts.

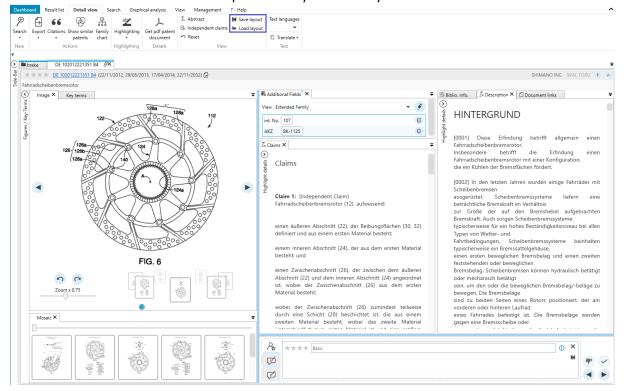

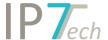

Saved layouts can then be opened at any time for any detail view.

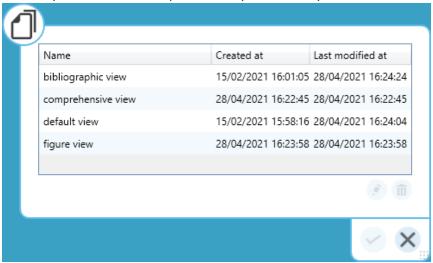

Thus, the custom views do not have to be created manually each time.

#### Extension of automatic searches

The interface for managing automatic searches has been revised.

The exclusion list can now be recreated with one click.

(the automatic search does not have to be deactivated and reactivated as usual)

In addition, the date of the last change in the exclusion list is displayed and the list itself can be opened.

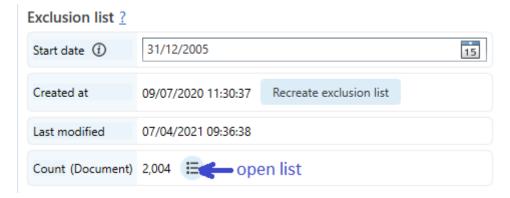

It is now also possible to activate deactivated auto. searches without automatically recreating the exclusion list.

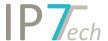

Other changes in the interface are intended to simplify the management of automatic searches and make them clearer:

- All auto, searches can be filtered
- The e-mail report for the owner of the auto. search can be disabled
- Search profile and folder are now selected via an extra window
- Optionally it can be selected whether the exclusion list should be created again

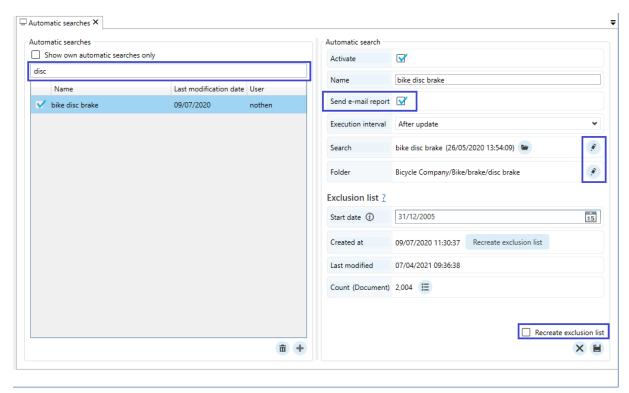

### Assignment Monitoring Task

If e.g. new patents of a Monitoring Task are opened, the calendar week of the assignment is now displayed in the result list.

The tool tip shows the exact assignment time.

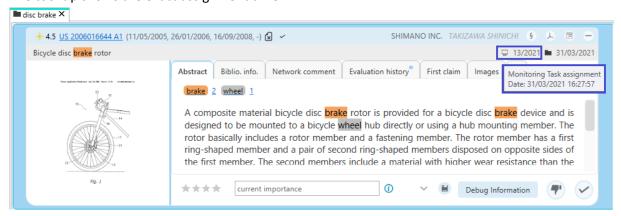

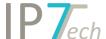

The display of information regarding folder assignment has also changed accordingly.

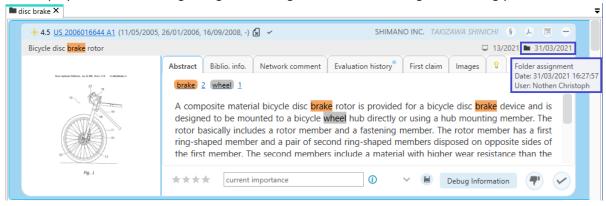

If a folder is opened that contains patents of the currently opened monitoring task, both pieces of information are displayed next to each other.

### **Enhancement Excel export**

Manual and automatic applicant groups can now be exported to Excel.

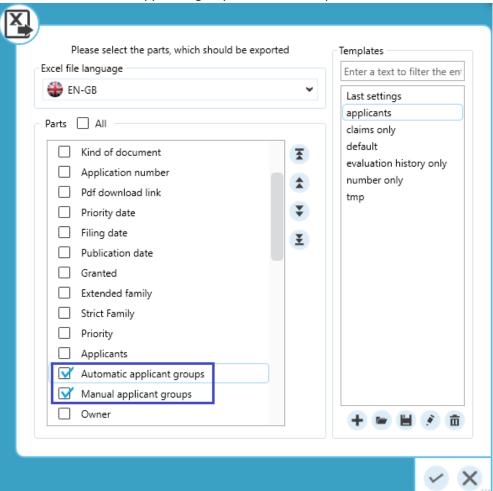

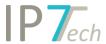

### Representative (first publication/grant)

With the last software update (21.3.0), the logic for determining the representative document changed once the "Grant" setting is selected for Preferred Document.

Some users requested the previous logic back after this software update.

We can now offer both options for certain users who want the old logic back:

#### Legal status > Country (default since version 21.3.0)

First find out all living grants and from that the preferred countries.

#### Country > Legal status (default before version 21.3.0)

First determine the preferred country or application and then from this the preferred grant (B-Document).

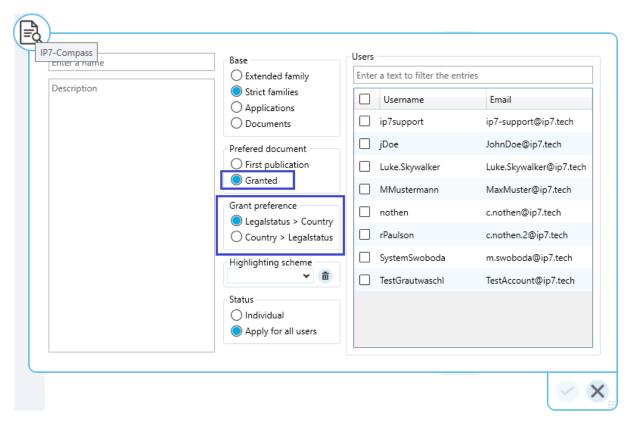

Please contact us if you want to have both choices for the search project.

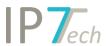

# Improvements

- The date search has been optimized and runs faster now

## Bug fixes

- In certain cases the search assistant for a search block was disabled in the search. This problem affected the folder search and search by status (project/task).